## **Cloud Associatif**

Accès aux partage associatif via interface web

## **Connexion sur mobile**

Pour commencer, il faut télécharger l'application nextcloud sur google play ou l'app store

Il faut ensuite se rendre dans l'onglet sécurité des paramètres puis clicker sur **Create new app password** puis sur **Show QR code for mobile apps**

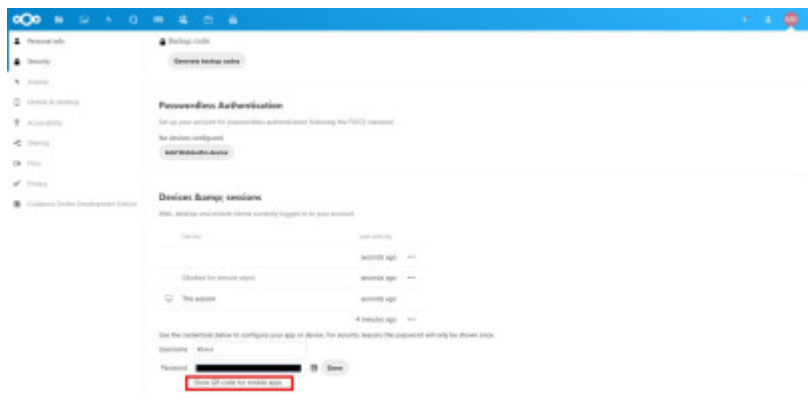

Puis sur l'app mobile, se connecter et clicker sur l'icone du QR code et le scanner

From: <https://wiki.centrale-med.fr/ginfo/>- **Wiki GInfo**

Permanent link: **<https://wiki.centrale-med.fr/ginfo/cloud>**

Last update: **12/01/2023 09:23**

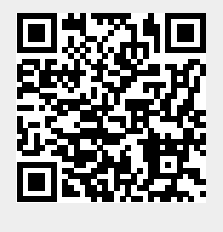